# Create an Activity to Underwriting

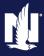

### **PolicyCenter**

### **Description**

This job aid describes the processes for creating an activity for Underwriting and replying to Underwriting's response.

Select the link to advance to the desired topic:

- Create an Activity for Underwriting
- Create an Activity to Reply to Underwriting

### **Create an Activity for Underwriting**

| Step 1                                                                                                    |                                                                                                    |
|----------------------------------------------------------------------------------------------------|----------------------------------------------------------------------------------------------------|
| Action                                                                                                    | Screen                                                                                                    |
| Access the appropriate policy to create an activity in PolicyCenter.  • Select the "Actions" button.  • Select the appropriate item from the "Request to Underwriting" drop-down list. In this example, the user selected "Accident/Violation Correction". | Design   Account   Policy   Account   Policy   Account   Policy   Policy Contract  Policy   Policy Info Policy   Policy Info Policy   Policy Info Policy   Policy   Policy |

### Create an Activity to Underwriting (2 of 6)

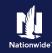

### Create an Activity for Underwriting, continued

### Step 2

#### Action Screen

In the "New Activity" section:

Enter the activity details.

**Important Note:** Do not edit the information in the "Subject" field. Doing so will cause the Activity to misroute and not be processed.

In the "New Note" section:

- Enter the note details.
- · Select the "OK" button.

In this example, the Activity and Note details are entered for you.

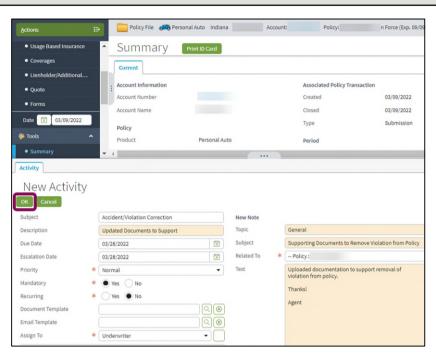

### Step 3

#### Action Screen

On the "Summary" screen, you can view the current activities on the policy in the "Current Activities" section.

In this example, the new "Accident/Violation Correction" activity displays in this section.

 Scroll down to review the current activities.

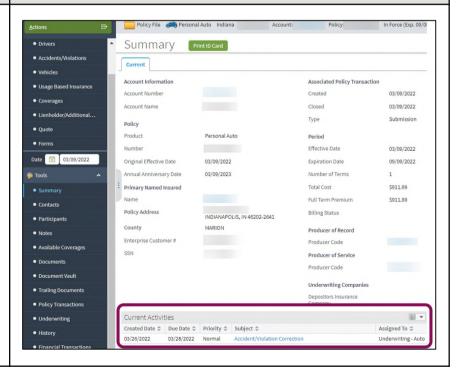

### **Return to Top**

## Create an Activity to Underwriting (3 of 6)

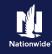

### Create an Activity to Reply to Underwriting

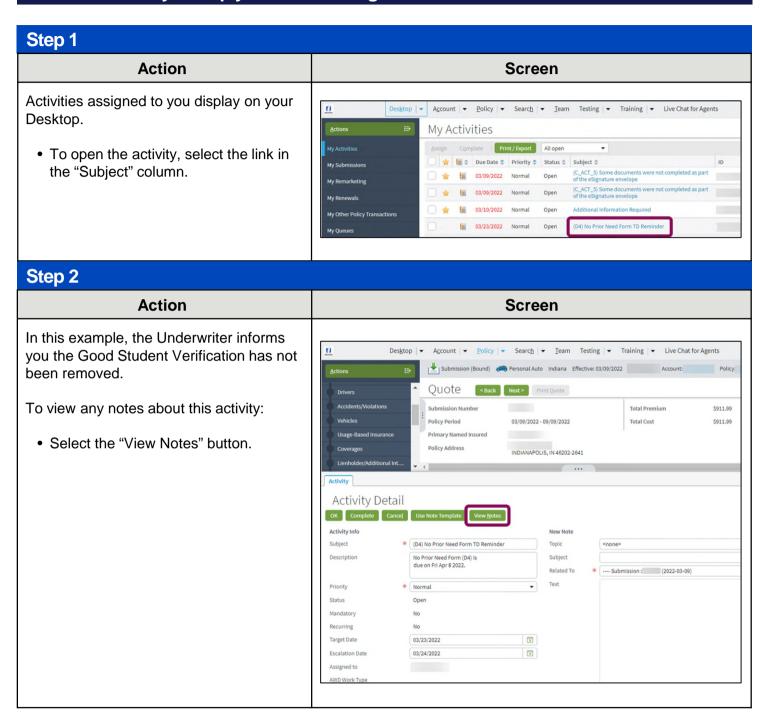

## Create an Activity to Underwriting (4 of 6)

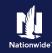

### Create an Activity to Reply to Underwriting, continued

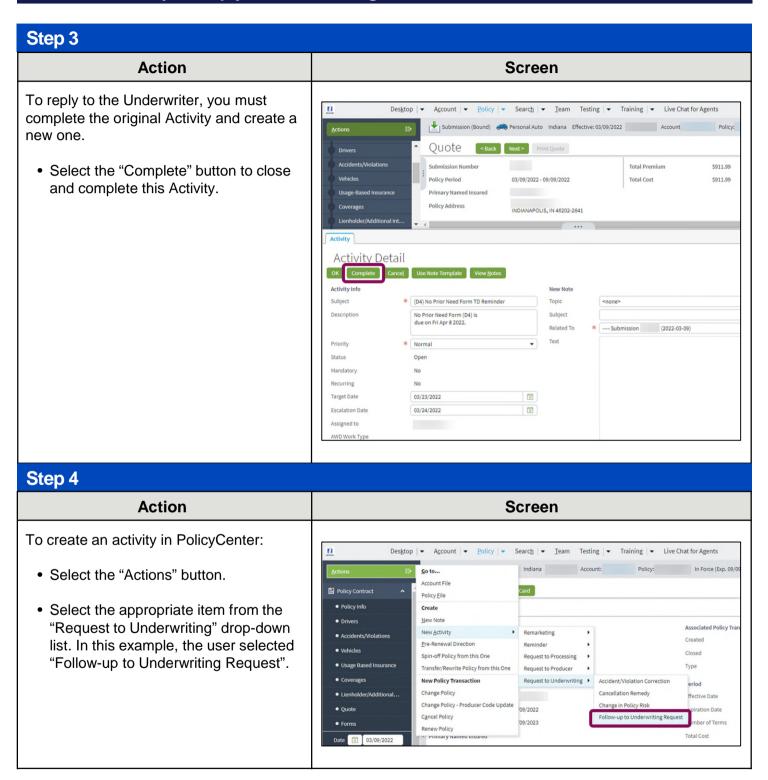

### Create an Activity to Underwriting (5 of 6)

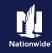

### Create an Activity to Reply to Underwriting, continued

### Step 5

#### Action Screen

The "New Activity" section displays at the bottom of your screen.

To indicate you are replying to an Underwriting request:

· Enter the information as shown.

**Important Note:** Some fields are defaulted. For example, the "Subject" and "Description" fields. You can change these fields, as necessary.

- Enter a brief description in the "Description" field.
- The "Assign To" field defaults to "Underwriter".

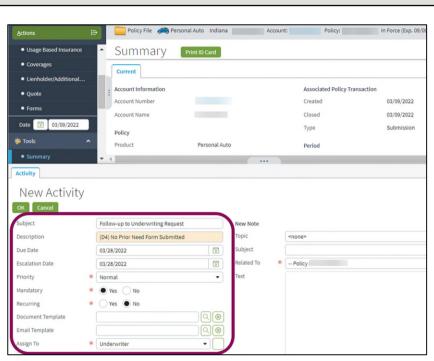

#### Step 6

#### Action Screen

To complete the "New Note" section:

- Enter the desired information in the following fields:
  - o Topic
  - o Subject
  - Text
- The "Related To" field defaults to the policy number.
- Select the "OK" button.

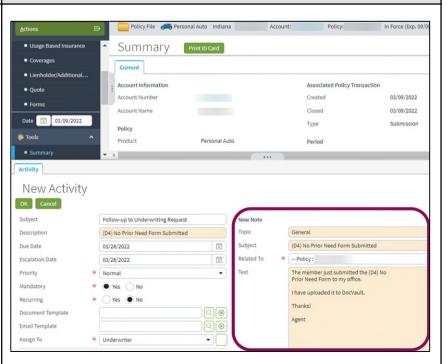

### Create an Activity to Underwriting (6 of 6)

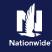

### Create an Activity to Reply to Underwriting, continued

#### Step 7 Action Screen Once you have sent the activity: Policy File Personal Auto Indiana • View the "Current Activities" section on Summary Print ID Card the "Summary" screen. Account Information Associated Policy Transaction Account Number In the "Current Activities" section, the Created 03/09/2022 Coverages recently-created activity displays. Lienholder/Additional... Policy Ouote Product Personal Auto The recently-created note also displays in Effective Date 03/09/2022 Date 📋 03/09/2022 Original Effective Date 03/09/2022 the "Notes" section on the "Summary" 03/09/2023 Number of Terms screen. Primary Named Insured Total Cost \$911.99 Full Term Premium \$911.99 Policy Address INDIANAPOLIS, IN 46202-2641 Billing Status County MARION Producer of Record Enterprise Customer # Producer Code Producer of Service Document Vault Underwriting Companies Current Activities 用 Assigned To \$ Created Date \$ Due Date \$ Priority \$ Subject \$ 03/28/2022 Underwriting - A 03/28/2022 Normal Follow-up to Underwriting Request Underwriting - Au Financial Transaction

### **Return to Top**

By accepting a copy of these materials:

<sup>(1)</sup> I agree that I am either: (a) an employee or Contractor working for Nationwide Mutual Insurance Company or one of its affiliates or subsidiaries ("Nationwide"); or (b) an Independent Sales Agent who has a contract and valid appointment with Nationwide; or (c) an employee of or an independent contractor retained by an Independent Sales Agent; or (d) an Independent Adjuster who has a contract with Nationwide; or (e) an employee of or an independent contractor retained by an Independent Adjuster.

<sup>(2)</sup> I agree that the information contained in this training presentation is confidential and proprietary to Nationwide and may not be disclosed or provided to third parties without Nationwide's prior written consent.

<sup>(3)</sup> I acknowledge that: (i) certain information contained in this training presentation may be applicable to licensed individuals only and access to this information should not be construed as permission to perform any functions that would require a license; and (ii) I am responsible for acting in accordance with all applicable laws and regulations.

<sup>(4)</sup> I agree that I will return or destroy any material provided to me during this training, including any copies of such training material, when or if any of the following circumstances apply: (a) my Independent Sales Agent agreement with Nationwide is cancelled or I no longer hold any appointments with Nationwide; (b) my employment with or contract with a Nationwide Independent Sales Agent is terminated; (c) my Independent Adjuster contract with Nationwide is terminated; or (e) my employment or contract with Nationwide is terminated for any reason.